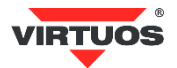

# **Základní instalační příručka**

# **• Způsobilost a**

Toto zařízení bylo testováno a shledáno vyhovující limitům pro třídu A části 15 Pravidel FCC.

Toto zařízení bylo testováno a shledáno vyhovující podle těchto standardů vyžadovaných EMC Direktivou 89/336/EEC a doplněných Direktivou 92/EEC a 93/68/EEC: EN55022(1992); EN55024(1992); EN55082-1(1998).

# **• Varování a upozornění**

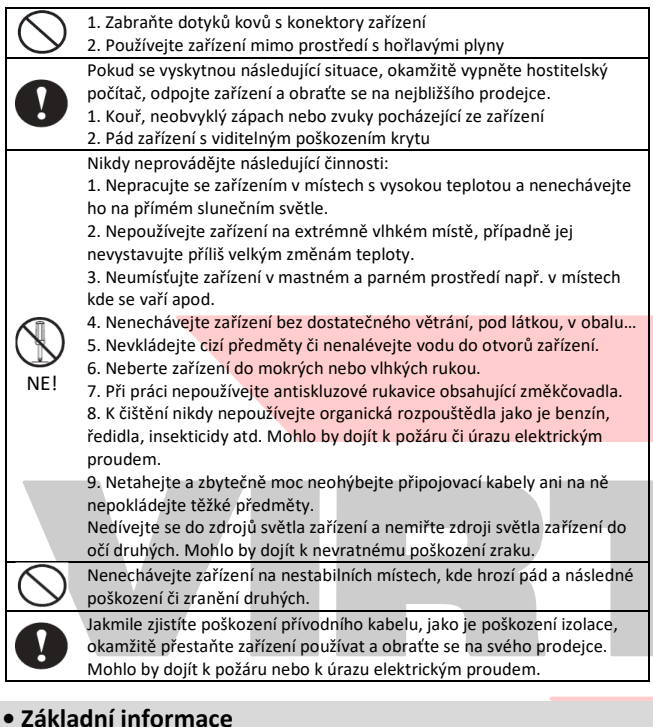

Tato příručka obsahuje stručný přehled informací nezbytných k instalaci

produktu.

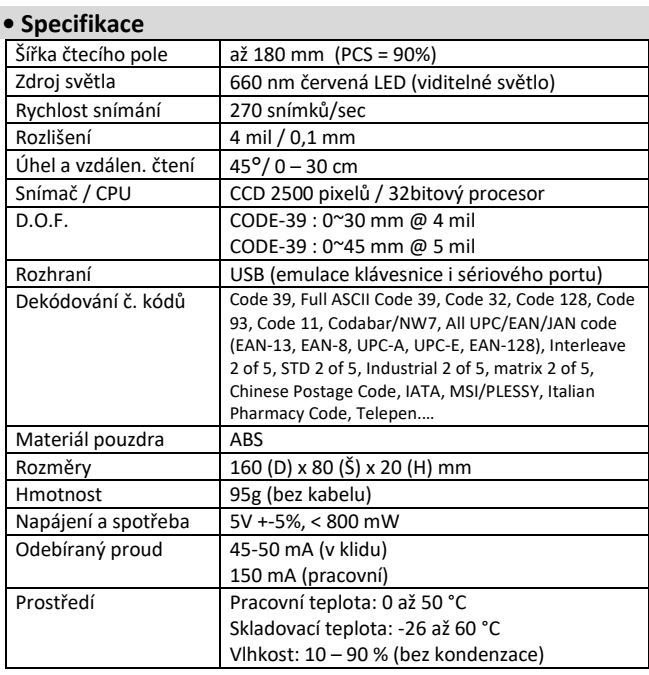

# (Rev.1.1) CCD skener čárových kódů Virtuos HT-10 (EH02G0001)

#### **• Vlastnosti**

- **→** Praktické odolné provedení (testované na pád až z 1,5 m)
- **→** Uživatelsky vyměnitelný 1,8 m dlouhý kabel
- **→** Emulace klávesnice i sériového portu RS232 přes USB připojení
- **→** Čtení všech hlavních druhů čárových kódů
- **→** Snadné programování pomocí čárových kódů

#### **• Obsah balení**

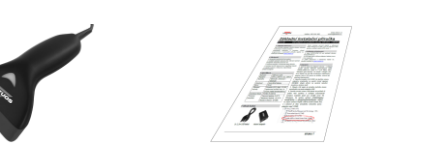

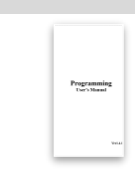

*Čtečka včetně kabelu Základní instalační příručka Programovací příručka*

# **• Instalace – připojení**

Zapojte kabel skeneru do USB portu počítače. Po připojení skener vydá akustický signál a operační systém automaticky nainstaluje ovladač zařízení. Načtením libovolného čárového kódu ověřte správnou činnost skeneru. Pro testování můžete použít čárové kódy z konce této příručky.

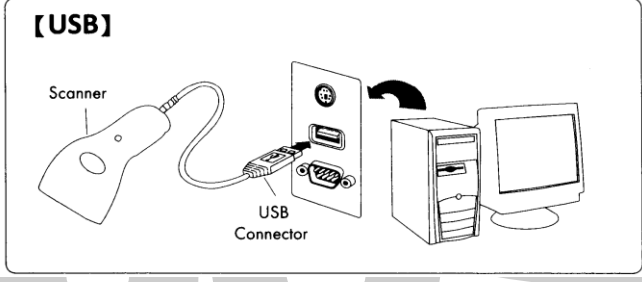

V režimu emulace sériového portu je nutno do OS doinstalovat ovladač. **Windows** 

## **• Obecné**

#### **Čtení čárových kódů**

Chcete-li skenovat čárový kód, ujistěte se, že paprsek světla skeneru nekříží čárový kód a zabírá celou jeho délku – viz obrázek.

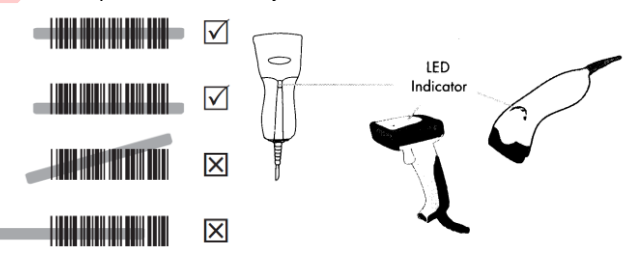

#### **Indikační LED dioda**

Při úspěšném načtení čárového kódu zabliká LED dioda a ozve se zvuk pípnutí (funguje tak v základním nastavení, lze libovolně měnit)

# **• Nejčastější odstranění závad**

Většina problémů, se kterými se během provozu skeneru můžete setkat, je způsobena nesprávným nastavením jeho parametrů. Tyto problémy můžete odstranit opětovným nastavením továrních parametrů podle následujících pokynů:

1. Odpojte datový kabel od počítače.

2. Kabel opět připojte.

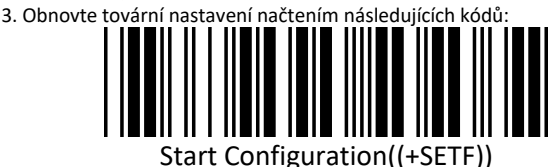

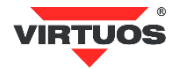

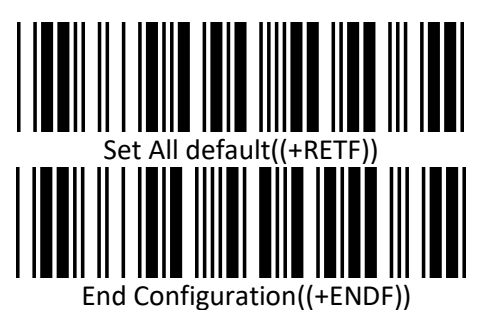

 4. Pokud po provedení těchto kroků závada přetrvává, postupujte podle návodu v programovací příručce.

#### **• Programování – nastavování skeneru**

Skener čárových kódů se vyznačuje jednoduchou obsluhou a instalací, přesto je složitým elektronickým zařízením a nastavení jeho parametrů vyžaduje určité znalosti v problematice čárových kódů.

Nenastavujte žádný z parametrů Vašeho skeneru, pokud nejste dostatečně seznámeni s jeho funkcí a pokud zcela neovládáte programovací proceduru.

Nastavení požadovaných parametrů a funkcí se provádí načtením odpovídajících čárových kódů přímo z této příručky – případně z kompletní programovací příručky v anglickém jazyce dodané se čtečkou.

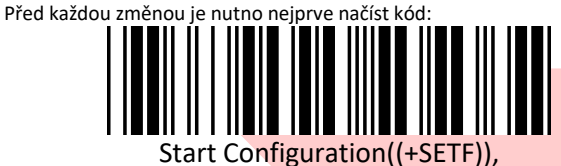

kterým zahájíte vlastní programování a čtečka odpoví jedním dlouhým a jedním krátkým pípnutím. Poté postupně načítáte kódy, kterými měníte nastavení. Čtečka odpovídá krátkým pípnutím po načtení každého jí

srozumitelného kódu. A na závěr je třeba načíst kód:

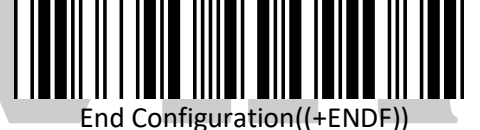

Následné dlouhé pípnutí a dvě krátká pípnutí skeneru signalizují akceptování nastavení a uložení do paměti.

#### **• Základní programovací kódy**

Základní programovací kódy s vysvětlením uvádíme v této příručce. Nezapomeňte při programování postupovat dle návodu výše. Nejprve Start a nakonec End.

## **1. Zjištění verze firmware**

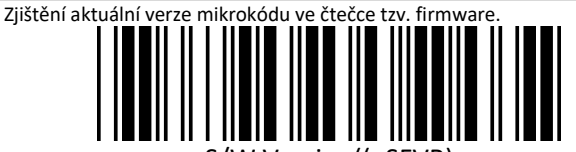

W Version((+SFVR)

# **2. Výběr rozhraní**

Čtečky jsou k systému připojeny pomocí USB rozhraní. Umožňují však emulovat buď klávesnici (základní nastavení) nebo virtuální sériový port

- a) *USB Keyboard* emulace klávesnice
- systému příslušný ovladač. b) *USB\_COM* – virtuální sériový port (zde je nutné doinstalovat do

Ostatní volby rozhraní této kapitoly pro tuto čtečku nejsou funkční.

# **3. Výběr jazyku klávesnice**

V módu emulace klávesnice posílá čtečka načtené znaky z kódu tak jako byste je napsali na klávesnici. Posílá je ovšem bez návaznosti na nastavení jazyka Vaší skutečné klávesnice. Tj. v případě, že máte nastavenu českou klávesnici v systému a čtečka má např. anglickou budou čísla čtena jako české znaky – např. kód 12345 jako +ěščř. Je bezpodmínečně nutné mít nastavenu čtečku na stejné rozložení klávesnice jako je systém. V případě češtiny volbu Česko (varianta QUERTZ). Tovární nastavení = Česko. Problémy s různými druhy klávesnic lze řešit použitím režimu ALT Mode

(kapitola 2.2.2), kde se znaky předávají pomocí emulace stisku tlačítka ALT+ASCII kód znaku. Je to poněkud pomalejší, ale vždy funkční.

#### **4. Režimy čtení**

Čtení kódů lze dle verze čtečky nastavit do několika módů. V některých těchto režimech lze navíc nastavit i časový interval dané funkce. Známe několik režimu čtení:

a) *Trigger On/Off*

Čtecí paprsek svítí a čte jen při zmáčknuté spoušti.

b) *Trigger On/Good read off*

Čtecí paprsek se rozsvítí po stisku spouště a svítí ještě několik vteřin po stisku spouště nebo do načtení kódu.

c) *Continuous/Triger off*

Čtecí paprsek svítí stále, lze jej ovšem vypínat a zapínat spouští.

- d) *Continuous/LED always On*
- Paprsek svítí stále, ale kód se čte jen při držení spouště.
- e) *Continuous/No Trigger*
- Čtecí paprsek stále svítí. Spoušť je v tomto režimu nefunkční.
- f) *Flash On*

Čtecí paprsek stále svítí, bez kódu začne zhruba po 5 sec. blikat.

**POZNÁMKA:** Pro prodloužení životnosti skeneru používejte čtecí režimy TRIGGER, nebo Continuous/Trigger off. Při stálém svícení paprsku se výrazně zkracuje životnost čtečky.

#### **5. Nastavení akustické signalizace**

Čtečka v základním nastavení akusticky signalizuje zapnutí i úspěšné načtení kódu. Pomocí nastavovacích kódů této kapitoly lze měnit frekvenci tónu – *Frequency* + následné načtení čísla 00-10h z přílohy A na konci příručky a hlasitost tónu - *Adjust Buzzer Tone* + opět číslo z přílohy A. Zvuk lze také úplně vypnout, a to jak při zapnutí (*Power On Tone – ON /OFF*), tak i při úspěšném načtení (*Good read Beep – ON/OFF*).

#### **6. Nastavení preamble a postabmle znaků**

Před a za každý načtený kód lze doplnit až deset dalších znaků. K naprogramování je třeba používat tabulku znaků z přílohy A na konci příručky a znalost ASCII kódů.

Samotné naprogramování pro znaky před kód probíhá načtením kódu *The Preamble Instalation,* poté načtete jeden nebo více ASCII kódů znaků, tj. např. 4 + 1 pro velké **A**. Pro znaky na konec kódu použijete kód *The Postamble Instalation* + kód(y) znaků. Nezapomeňte začít úvodním kódem *Start Configuration* a ukončit nastavení kódem *End Configuration*.

Smazání lze provést načtením samotného konfiguračního kódu bez výběru znaků.

# **• Další kódy**

 Další kódy umožňující zapínaní/vypínání jednotlivých druhů kódu, změnu citlivosti a další speciální nastavení najdete v přiložené programovací příručce v anglickém jazyce. V případě dalších dotazů a upřesnění neváhejte kontaktovat podporu HOTLINE Virtuos viz telefon a email uvedený výše v hlavičce návodu.

**• Testovací kódy (CODE\_39)**

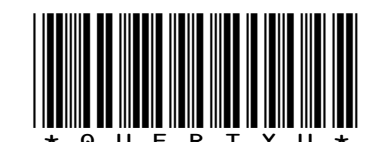

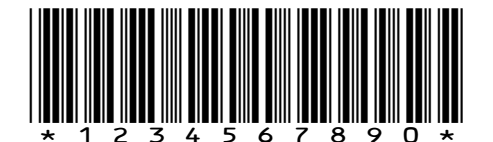